## **Important !**

# **Listen with headphones**

# **System Requirements**

# **MW3327** 512MB **Instruction Manual**

**- 3 -**

 **Feature Location:**

 **Power Source**

**- 1 -**

**- 4 -**

Before operating this product, please read the instructions completely. *Antes de utilizar este producto, favor lea las instruciones por completo/Avant d'utiliser ce produit, faveur lisez les instruciones complètement*

**English page 2/***Spanish page 5/French page 7*

MP3 Player

 *Manual de Instruciones/Manuel d'Instruciones*

TO PREVENT FIRE OR SHOCK HAZARDS, DO NOT EXPOSE THIS UNIT TO RAIN OR MOISTURE.

GPX

This symbol is intended to alert the user to the presence of important operating and maintenance (servicing) instructions in the literature accompanying the appliance.

NOTE: This equipment has been tested and found to comply with the limits for a Class B digital device, may be mean to Part 15 of the FCC Rules. Receiver complies with<br>Part 15 of FCC rules when manufactured.These limits are of the following measures:

- Reorient or relocate the receiving antenna.
- 
- Increase the separation between the equipment and receiver.<br>• Connect the equipment into an outlet on a circuit different from that to which the receiver is connected.<br>• Consult the dealer or an experienced radio/TV tech

Any use of the controls or an adjustment to the procedures other than those specified herein may result in hazardous radiation.

TO REDUCE THE RISK OF ELECTRIC SHOCK, DO NOT REMOVE COVER (OR BACK). THERE ARE NO USER-SERVICEABLE PARTS INSIDE. PLEASE REFER ANY<br>SERVICING TO QUALIFIED SERVICE PERSONNEL.

- 1. Insert your earphones into the headphone jack.
- 2. Share your music with a friend by using another pair of headphone (not included) into the 2nd headphone jacks. **CAUTION:**

**WARNING:** Changes or modifications to this unit not expressly approved by the party responsible for compliance could void the user's authority to operate the equipment.

 Set the Volume to a low level before putting on the headphones. Gradually adjust the Volume to a comfortable listening level. Please do not play the volume too loudly for extended periods of time.

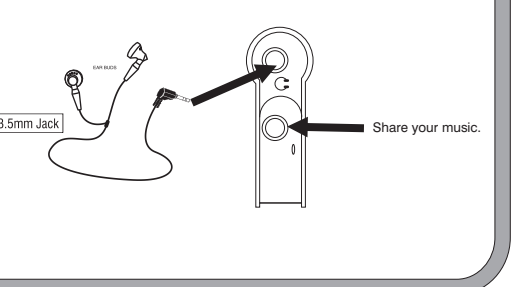

- -
	-
- The player and USB Driver cannot be used on Microsoft® Windows® 3.1, Windows® 95, Windows® 98, and Windows NT®USB Driver:
- Operation on an upgraded OS is not guaranteed.
- Operation on an OS other than the one pre-installed is not guaranteed.
- Multi-CPU or Multi-boot environments are not supported. • Only users having system Administrator authority can use this software.
- 

- •To transfer online purchased/subscribed music, you need Windows XP & Windows Media Player 10.
- **Connecting to a computer**  1. Turn on the Player by pressing the PLAY/PAUSE button.
- 2. Take the USB cord that comes with the unit and put the little end in the MP3 player, Then take the other end and put it in the computer's USB port. If its connected correctly the LCD display will say USB .

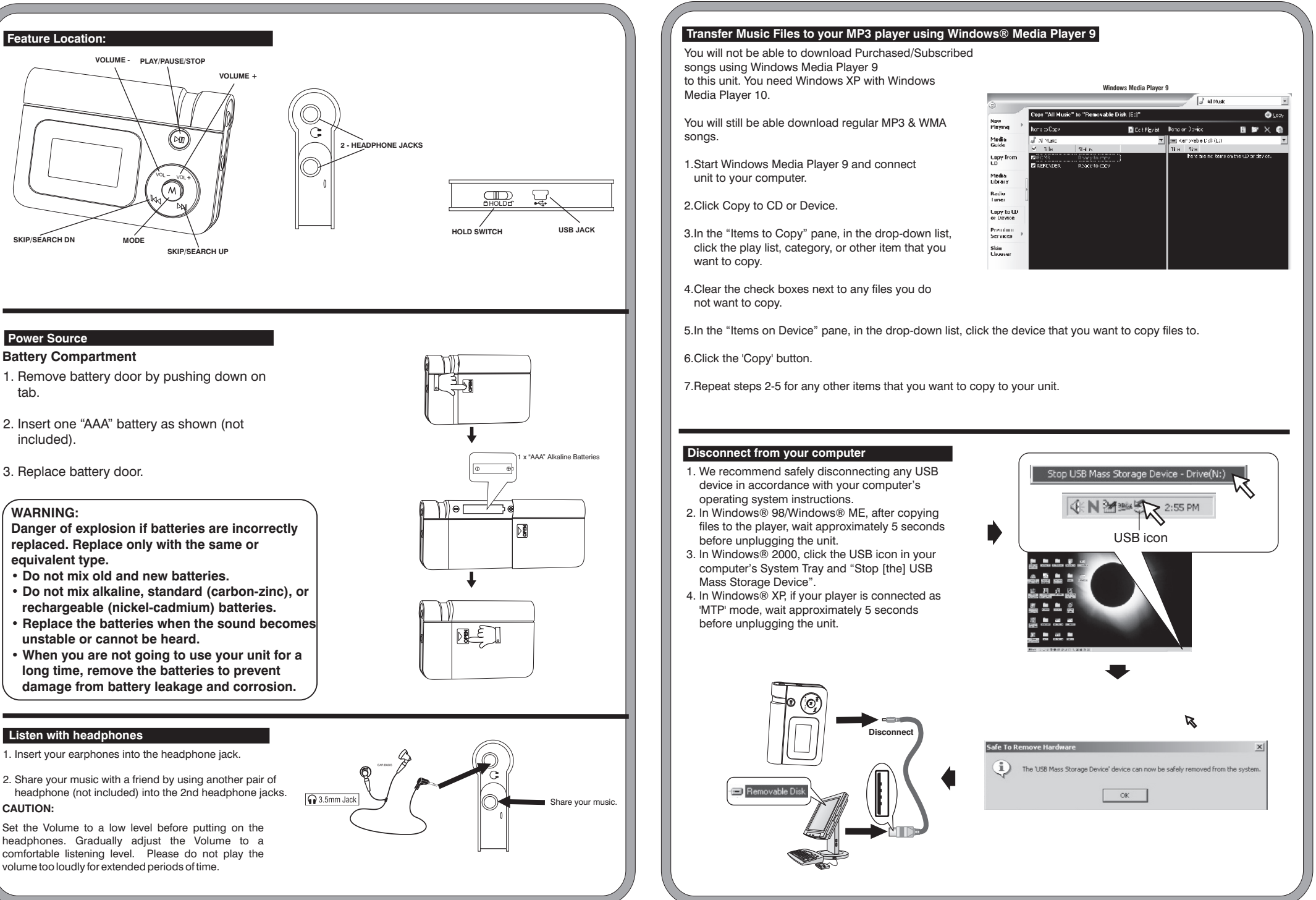

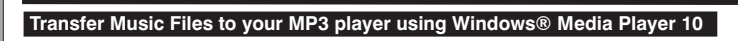

- 1.Start Windows Media Player 10 and connect the unit to your computer. On your player's display it should say 'MTP'. If not, then while the unit is connected press 'M' mode button to change to the 'MTP' mode.
- 2.If you have not set up synchronization between your computer and this device, the Device Setup Wizard starts. In the Device Setup Wizard, select Manual.
- 3.Click Finish.
- 4.Select Library option. On the right pane select Sync List.

tab.

included).

# **WARNING:**

**Danger of explosion if batteries are incorrectly replaced. Replace only with the same or equivalent type.**

- **Do not mix old and new batteries.**
- **Do not mix alkaline, standard (carbon-zinc), or rechargeable (nickel-cadmium) batteries.**
- **Replace the batteries when the sound becomes unstable or cannot be heard.**
- **When you are not going to use your unit for a long time, remove the batteries to prevent damage from battery leakage and corrosion.**

# **Warnings and Precautions**

### **Special Note**

When placing your unit on a lacquered or natural finish, protect your furniture with a cloth or other protective material.

Microsoft® Windows® 98SE, Windows® Me, Windows® 2000 Professional, Windows® XP Home Edition/Professional Drive: CD-ROM Drive

•Customers with Windows 98/98SE computer need to go to our website, *www.gpx.com*, to download appropriate drivers for MW33X7 and install it on your computer before you connect the player to your PC. •Customers with Windows 2000 & Windows XP computer do not need any special drivers to install on their computer.

•We recommend using Windows Media Player to transfer songs to your MP3 player. (Version 9 on Windows 98/98SE & Windows 2000), (Version 10 on Windows XP)

2

1 **Press and hold to power on**

You will be able to download Purchased/ Subscribed songs to the unit.

5.From the left pane you can select the Play list or Library and you will see the content songs in the center pane.

6.Select the songs from the center pane, drag and add them to the Sync List.

7.Click the 'Start Sync' button in the Sync List pane.

8.Repeat steps 4-7 for any other items that you want to copy to your unit.

 **Windows Media Player 10**

**Connect**

VOL VOL

**- 5 -**

**- 7 -**

3.5mm Jac

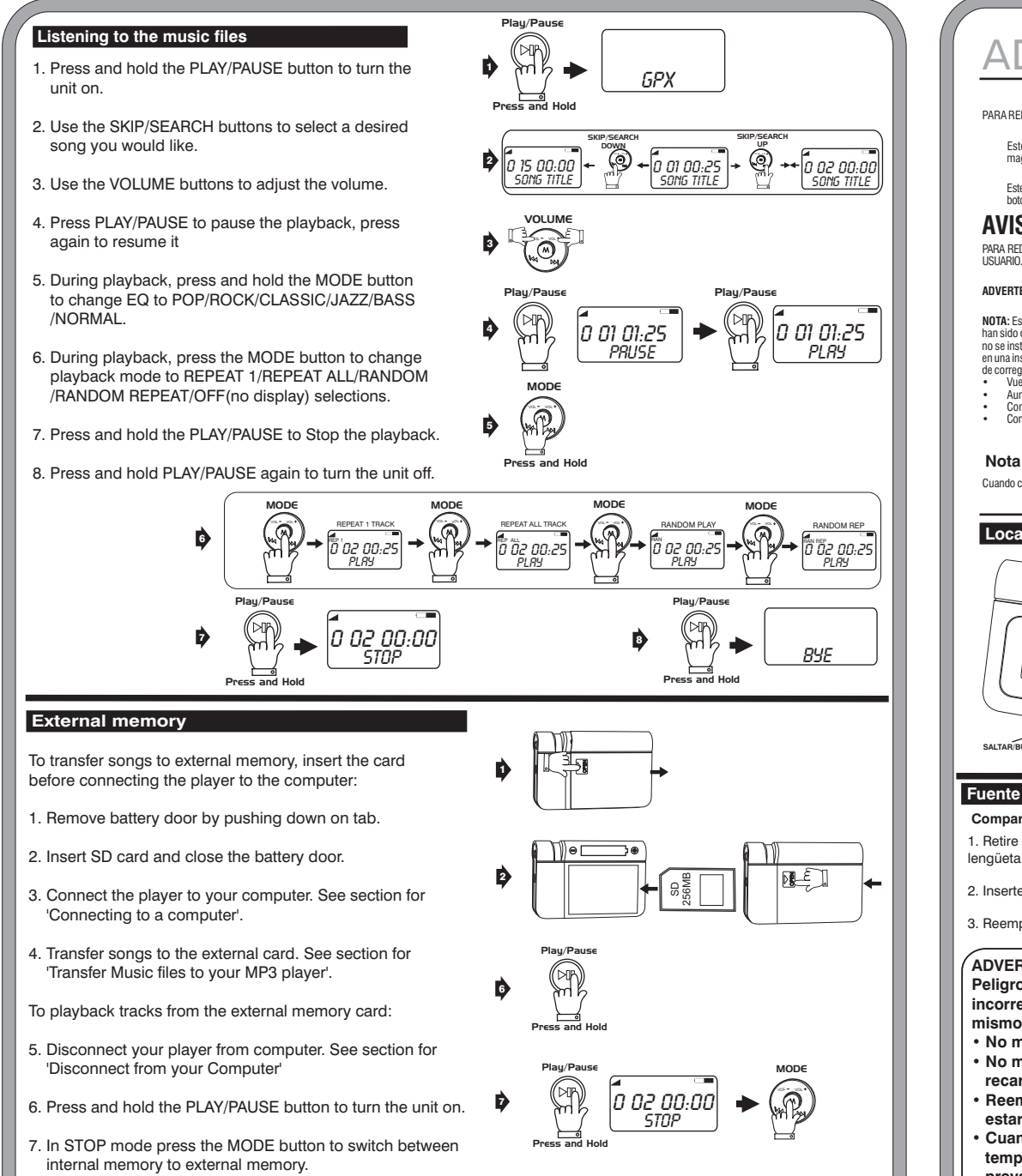

 **Using the hold switch** Using the hold switch will allow you to lock all functions of the player. **TROUBLESHOOTING GUIDE** HOLD

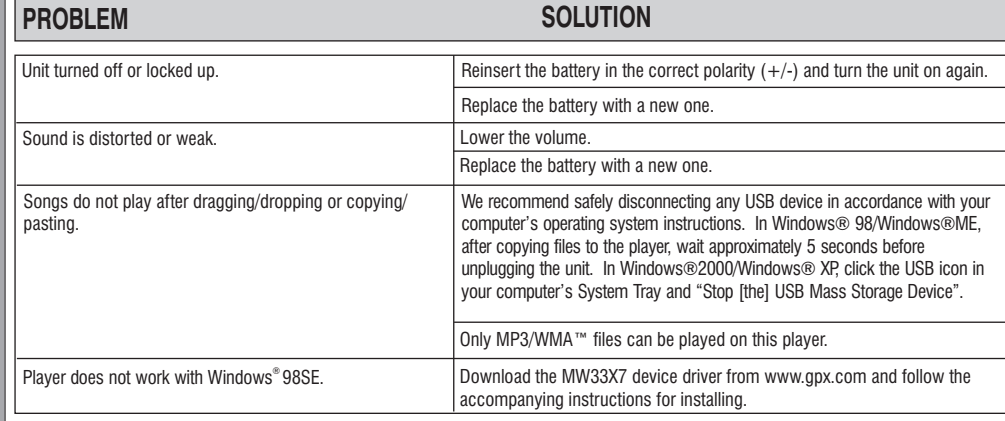

PARA REDUCIR EL RIESGO DE SACUDIDAS ELECTRICAS, NO RETIRE LA TAPA (O LA PARTE POSTERIOR) DEL APARATO NO EL APARATO NO HAY PARTES QUE PUEDAN SER REPARADAS POR EL<br>USUARIO. LOS TRABAJOS DE REPARACIÓN DEBEN SER EFECTUADOS POR **AVISO:** PARA EVITAR UNA DESCARGA ELÉCTRICA, INTRODUZCA LA HOJA MÁS ANCHA DEL ENCHUFE EN LA RANURA CORRESPONDIENTE DE LA TOMA Y EMPUJE HASTA EL FONDO.

*Service Information 2116 Carr St. St.louis , MO 63106 (314)621-2881 Visit us at www.gpx.com Email Consumer Services at prodinfo@gpx.com*

*SPANISH:*

PARA REDUCIR EL RIESGO DE INCENDIOS O DE SACUDIDAS ELÉCTRICAS, NO EXPONGA ESTE APARATO A LA LLUVIA O A LA HUMEDAD.

Este símbolo, localizado detrás o en la parte de abajo de la unidad, indica la presencia de "tensiones peligrosas" sin aislar en el interior de la caja del producto que pueden ser de suficiente<br>magnitud como para constitui

Este símbolo indica la presencia de instrucciones de operación y de mantenimiento (reparación) en el material impreso que acompaña el aparato. Usted puede recibir una radiación peligrosa si utiliza los<br>botones o aplica lo

**ADVERTENCIA:** El usuario puede perder el derecho de utilizar este aparato si efectua cambios o modificaciones que no han sido expresamente aprobados por la autoridad responsable.

NOTA: Este equipo ha sido probado y ha demostrado cumplir con los límites establecidos para los assesses di cases b, de acuerdo considerado 15 de la Normas districted in the stable of the stable of the stable of the stable

∙Clientes con computadoras que tengan Windows 98/98SE necesitan ir a nuestra página web, <u>www.gpx.com,</u> para bajar los soportes<br>\_appropiados para instalar su MW33X7 en su computadora antes de conectar el reproductor a su computadora.

# ADVERTENCIAS Y PRECAUCIONES

#### **Nota Especial**

Cuando coloque la unidad sobre un mueble con acabado laqueado o natural, proteja su mueble con un paño u otro material protector.

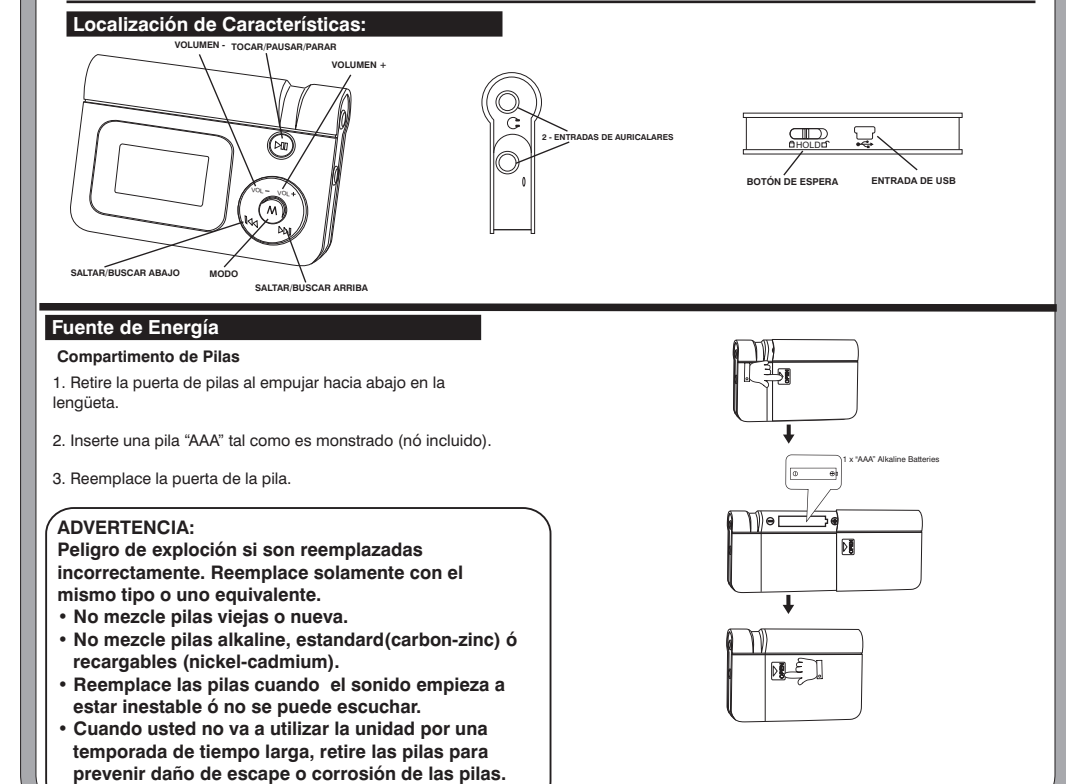

# **Escuche con Auriculares**

1. Inserte sus auriculares en el gato de entrada de auricaleres.

2. Comparte su musica con un amigo al utilizar otro par de auriculares (nó incluido) en la 2da entrada de auriculares. **PRECAUCIÓN:**

Share your music.

 Fije el Volumen a un nivel bajo antes de ponerse los auriculares. Gradualmente, ajuste el Volumen a un nivel de escuchar confortable. Porfavor, no tocque el volumen en muy alta voz por un periodo de tiempo muy alto.

# **Conectando a una computadora**

### **Importante !**

#### **Requerimientos de Sistema**

1. Encienda su Reproductor al presionar el botón PLAY/PAUSE.

2. Tome el cable de USB que viene con la unidad y coloque la parte pequeña en el reproductor de Mp3. Luego, tome la otra parte y pongalo en la entrada de USB en la computadora. Si está conectado correctamente, la exhibición de LCD dirá USB.

Microsoft® Windows® 98SE, Windows® Me, Windows® 2000 Professional, Windows® XP Home

Edition/Professional Drive: CD-ROM Drive

• El tocador y el USB Driver no puede ser utilizado en Microsoft® Windows® 3.1, Windows® 95, Windows® 98, y Windows NT®USB Driver: • Operación en un sistema de operaciones actualizado no es garantizado.

• Multi-CPU ó Multi-SO (Sistema de Operaciones) no son compatible. • Solamente usuarios que tengan autoridad del Administrador pueden utilizar este software.

### **Transfiera Archivos de Música a su Reproductor de MP3 utilizando Windows® Media Player 10**

• . Operación en un sistema de operaciones aparte del que tiene no es garantizado

•Nosotros recomendamos que utilize Windows Media Player para transferir canciones a su Reproductor de MP3.(Versión 9 en Windows 98/98SE & Windows 2000), (Versión 10 en Windows XP)

•Para transferir musica comprada/subscrita en el internet, usted necesita Windows XP & Windows Media Player 10.

1 **Press and hold to power on**

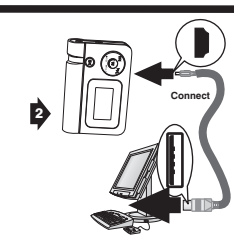

Usted podrá bajar canciones Compradas/ Subscrito a la unidad.

1.Comienze Windows Media Player 10 y conecte la unidad a su computadora. En la exhibición del reproductor debe decir 'MTP'. Si no, después que la unidad esté conectada, presione el botón de modo 'M' para cambiar al modo 'MTP'.

2.Si usted no a fijado la sincronización entre su computadora y su unidad, el "Device Setup Wizard" comienza. En el "Device Setup Wizard", seleccione "Manual".

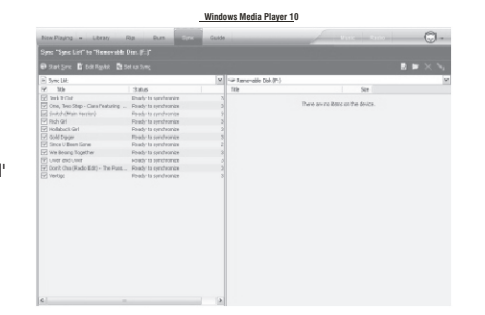

ī

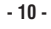

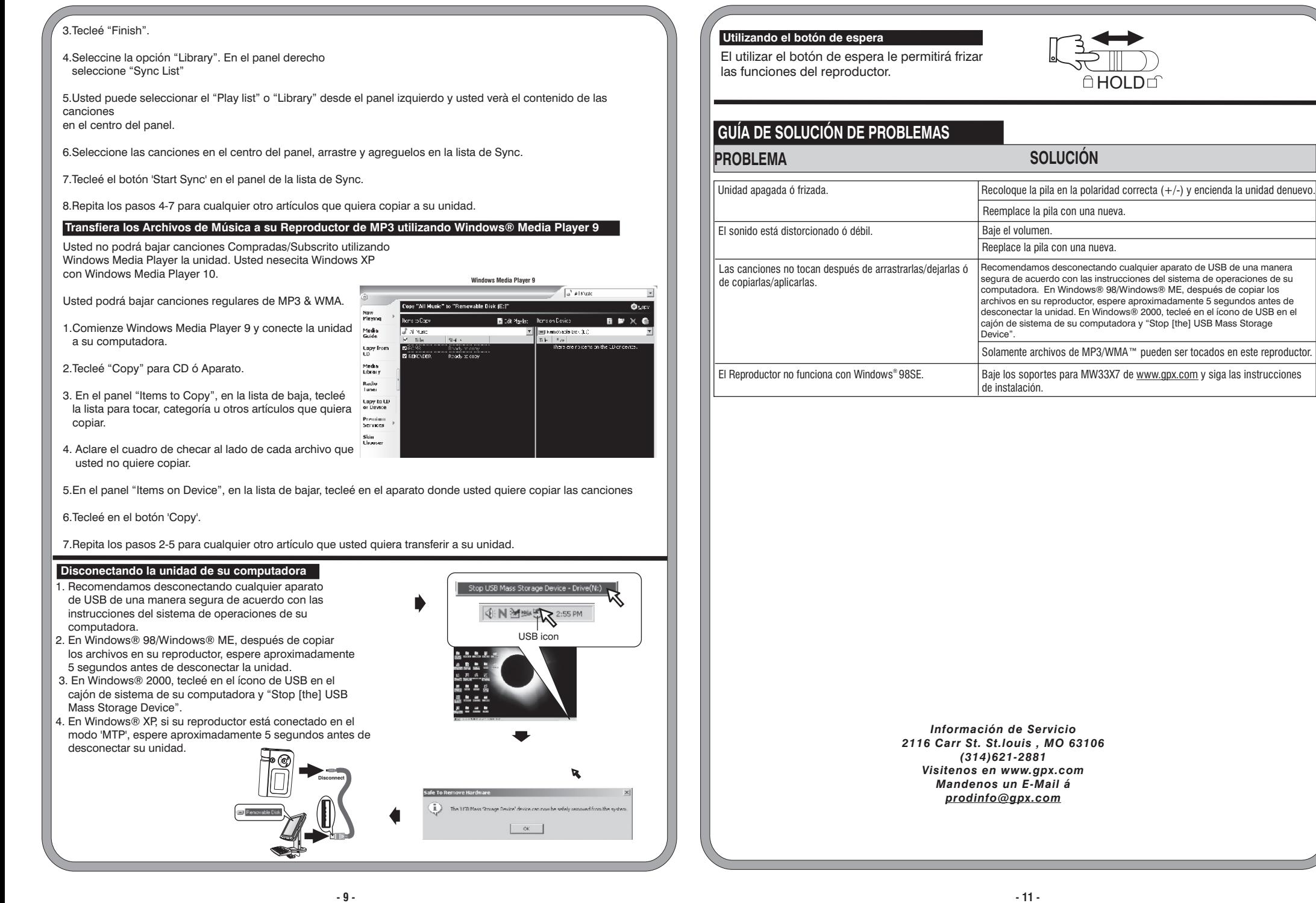

# **Memoria Externa**

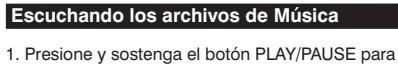

- encender la unidad.
- 2. Utilize los botones SKIP/SEARCH para seleccionar la canción deseada.
- 3. Utilize los botones VOLUME para ajustar el volumen.
- 4. Presione PLAY/PAUSE para pausar la canción, presione una vez más para resumir la canción.
- 5. Mientras está tocando, presione y sostenga el botón MODE para cambiar el EQ a POP/ROCK/CLASSIC/ JAZZ/BASS/NORMAL.
- 6. Mientras está tocando, presione el botón MODE para cambiar el modo de tocar a las siguientes selecciones REPEAT 1/REPEAT ALL/RANDOM/RANDOM REPEAT/ ,OFF(no se exhibe).
- 7. Presione y sostenga PLAY/PAUSE para parar de tocar.
- 8. Presione y sostenga PLAY/PAUSE una vez más para apagar la unidad.

Para transferir canciones a la memoria externa, coloque la tarjeta antes de conectar la unidad a su computadora.

> 1. Retirez la porte de piles en poussant vers le bas dans la languette

Para tocar las canciones de la memoria externa:

Danger d'exploción s'ils sont incorrectement remplacés. Remplacez-vous seulement avec le même taux ou un équivalent

- 1. Retire la puerta de pilas al empujar la lengüeta hacia abajo.
- 2. Coloque la tarjeta SD y cierre la puerta de pilas.
- 3. Conecte el reproductor a su computadora. Vea la sección para 'Connecting to a computer'.
- 4. Transfiera canciones a la tarjeta externa. Vea la sección para 'Transfer Music files to your MP3 player'.

• Quand vous ne irez pas utiliser l'unité pour une saison de temps il lâche, retirez les piles pour prévoir des dommages échappement ou corrosion des piles

- 5 . Desconecte su reproductor de la computadora. Vea la sección para 'Disconnect from your Computer'
- 6. Presione y sostenga el botón PLAY/PAUSE para encender la <sup>5</sup> unidad.
- 7. En el modo STOP, presione el botòn MODE para cambiar entre memoria interna a memoria external memory.

 $\blacktriangle$  Ce symbole, situé dérrière ou dessous de l' appareil, est destiné à avertir l'usager de la présence d'une "tension dangereuse" non isolée dans le boîtier de l'appareil, dont l'intensité pourrait être suffisante pour constituer un risque d' électrocution pour les personnes.

Ce symbole est destiné à avertir lusager de la présence d'instructions importantes pour le fonctionnement et l'entretien (réparation) de l'appareil, dans la brochure qui accompagne celui-ci. Vous pourriez<br>subir des radia

4

3

2

1

Play/Pause

MODE

Press and Hold

SKIP/SEARCH DOWN

SKIP/SEARCH UP

GPX

 $\lceil a$  15 00:00  $\lvert\leftarrow$   $\int_\Omega Q \leftarrow$   $\lceil a$  01 00:25  $\lvert\leftarrow$   $\bigcirc_\Omega$   $\rightarrow$  +  $\lceil a$  02 00:00

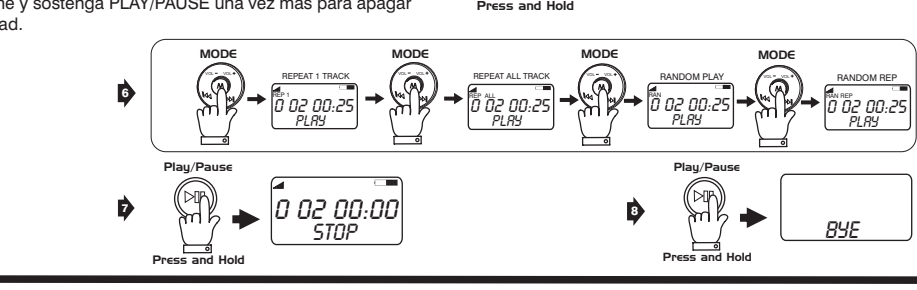

VOL VOL

VOLUME VOL VOL

Play/Pause

PAUSE 0 01 01:25

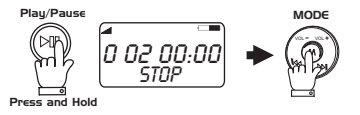

PLAY 0 01 01:25

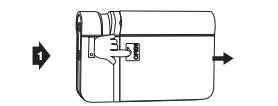

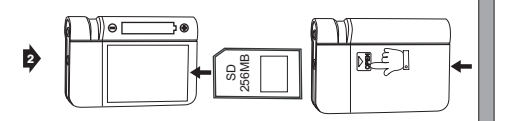

Play/Pause

 $\mathcal{D}$   $\leftrightarrow$   $\mathcal{L}$   $\mathcal{D}$   $\mathcal{L}$   $\mathcal{D}$   $\mathcal{L}$   $\mathcal{D}$   $\mathcal{L}$   $\mathcal{L}$   $\mathcal{L}$   $\mathcal{L}$   $\mathcal{L}$   $\mathcal{L}$   $\mathcal{L}$   $\mathcal{L}$   $\mathcal{L}$   $\mathcal{L}$   $\mathcal{L}$   $\mathcal{L}$   $\mathcal{L}$   $\mathcal{L}$   $\mathcal{L}$   $\mathcal{L}$   $\mathcal{L}$ 

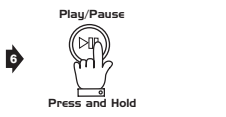

*FRENCH:*

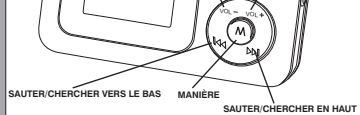

 **Localisation de Caractéristiques: VOLUME - JEUR/RALENTIR/ARRÊTER VOLUME +**  $\sum$  $\sum_{\text{OHOLDG}}$ ◉ **2 - ENTRÉES D'AURICALARES**

#### **BOUTON D'ATTENTE ENTRÉE D'USB**

# **Source d'Énergie**

#### **Je compartimente de Piles**

2. Insérez une pile "AAA" comme il est monstrado (non inclus).

3. Remplacez la porte de la pile.

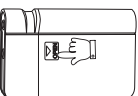

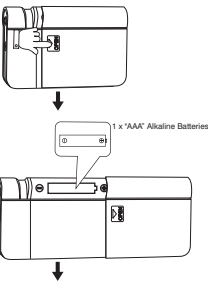

# **AVERTISSEMENT :**

- Ne mélangez-vous pas de vieilles piles ou nouvelle.
- Ne mélangez pas de piles alkaline, standard (charbon- zinc) ou rechargeables (nickel-cadmium).
- Remplacez-vous les piles quand le son commencera à être instable ou ne peut-il pas être écouté.

POUR PRÉVENIR TOUT RISQUE D'INCENDIE OU D'ÉLECTROCUTION, NE PAS EXPOSER CET APPAREIL À LA PLUIE OU À L'HUMIDITÉ.

**AVERTISSEMENT:** Tout changement ou modification apporté(e) à cet appareil sans autorisation, peut entraîner l'interdiction d'utilisation de ce dernier.

**REMARQU**E: Cet apparaila écotase et la été constate qu'il respecte les llimites favores les papares la parabanance are para la parabana en la parabana de la maissance de la maissance de la maissance de la maissance de la

• Réofentez l'antenne ou changez l'appareil de place.<br>• Branchez l'appareil au verbe de courant laisant partie d'un circuit différent de celui auquel est branché le récepteur.<br>•

**ATTENTION:** POUR ÉVITER LES CHOCS ÉLECTRIQUES, INTRODUIRE LA LAME LA PLUS LARGE DE LA FICHE DANS LA BORNE CORRESPONDANTE DE LA PRISE ET POUSSER JUSQU'AU FOND.

POUR PREVENIR TOUT RISQUE D'ELECTROCUTION, NE RETIREZ PAS LE COUVERCLE (OU LA PARTIE POSTERIEURE) DE L'APPAREIL. VOUS NE DEVEZ PAS REPARER DES PIECES SE TROUVANT A L'<br>INTÉRIEUR DE L'APPAREIL. LES RÉPARATIONS DOIVENT ÉTRE

# AVERTISSEMENT ET PRÉCAUTIONS

# **Note Spéciale**

<del>.</del><br>finition laquée ou normale, protégez vos meubles avec un tissu ou autre protecteur matériel

Vous pourrez baisser des chansons régulières MP3 et de **WMA** 

1. Nous recommandons en déconnectant tout appareil d'USB d'une manière sûre en accord avec les instructions du système d'opérations de leur ordinateur.

8. Ai étudié le bouton 'Start Sync 'dans le panneau de la liste de Sync.

## **Transférez de Archives de Musique à son Reproducter de MP3® utilisant Windows® Media Player 9**

Vous ne pourrez pas baisser des chansons à l'unité Achetées/Souscrit en utilisant Windows Media Player. Vous nesecita Windows XP con Windows Moyenne Player 10.

1.Comienze Windows Moyenne Player 9 et relie l'unité à son ordinateur.

2.J'ai étudié "Copy" pour CD ou Appareil.

accord avec les instructions du système d'opérations de leur ordinateur. En Windows® 98/Windows® MOI, après avoir copié les archives dans son reproducteur, attendez approximativement 5 seconds avant de déconnecter l'unité. En Windows® 2000, j'ai étudié dans l'icone d'USB dans le tiroir de système son Sedienteur at de " Stop [the BNGRA" is peuvent archive" cuchés dans ce reproducteur.

3. Dans le panneau "Articles to Copy", dans la liste de baisse, j'ai étudié la liste pour toucher, la catégorie ou autres articles qu'il veut copier.

4. Clarifiez le tableau de checar à côté de chaque archives que vous ne voulez pas copier.

5.Clarifiez le tableau de checar à côté de chaque archives que vous ne voulez pas copier.

6.J'ai étudié dans le bouton 'Copy '.

7.Répétez les pas 2-5 pour tout autre article que vous voulez transférer à son unité.

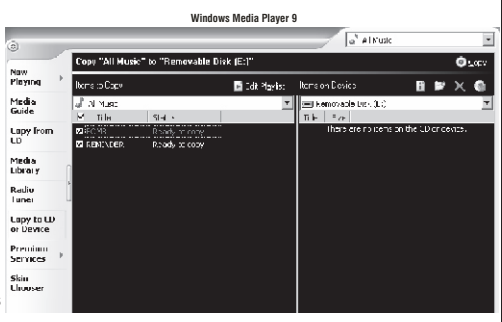

# **Disconectando l'unité de son ordinateur**

 2. En Windows® 98/Windows® MOI, après avoir copié les archives dans son reproducteur, attendez approximativement 5 seconds avant de déconnecter l'unité.

 3. En Windows® 2000, j'ai étudié dans l'icone d'USB dans le tiroir de système son ordinateur et de " Stop [the] USB Mass Storage Device". 4. En Windows® XP, si son reproducteur est relié dans la manière 'MTP ', attendez approximativement 5 seconds avant de déconnecter son unité.

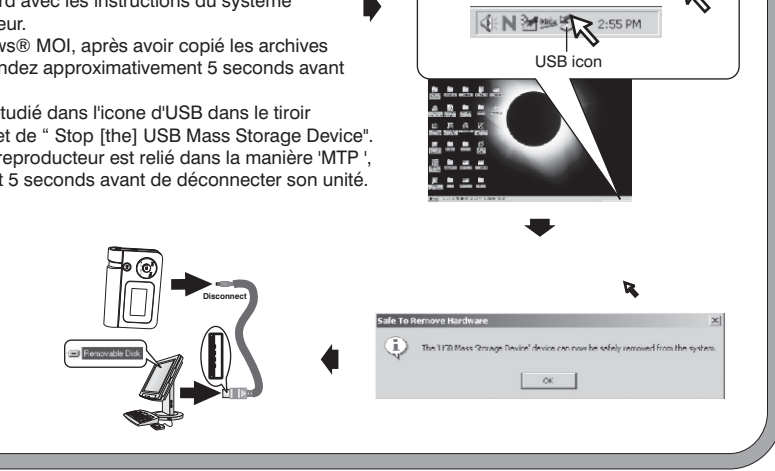

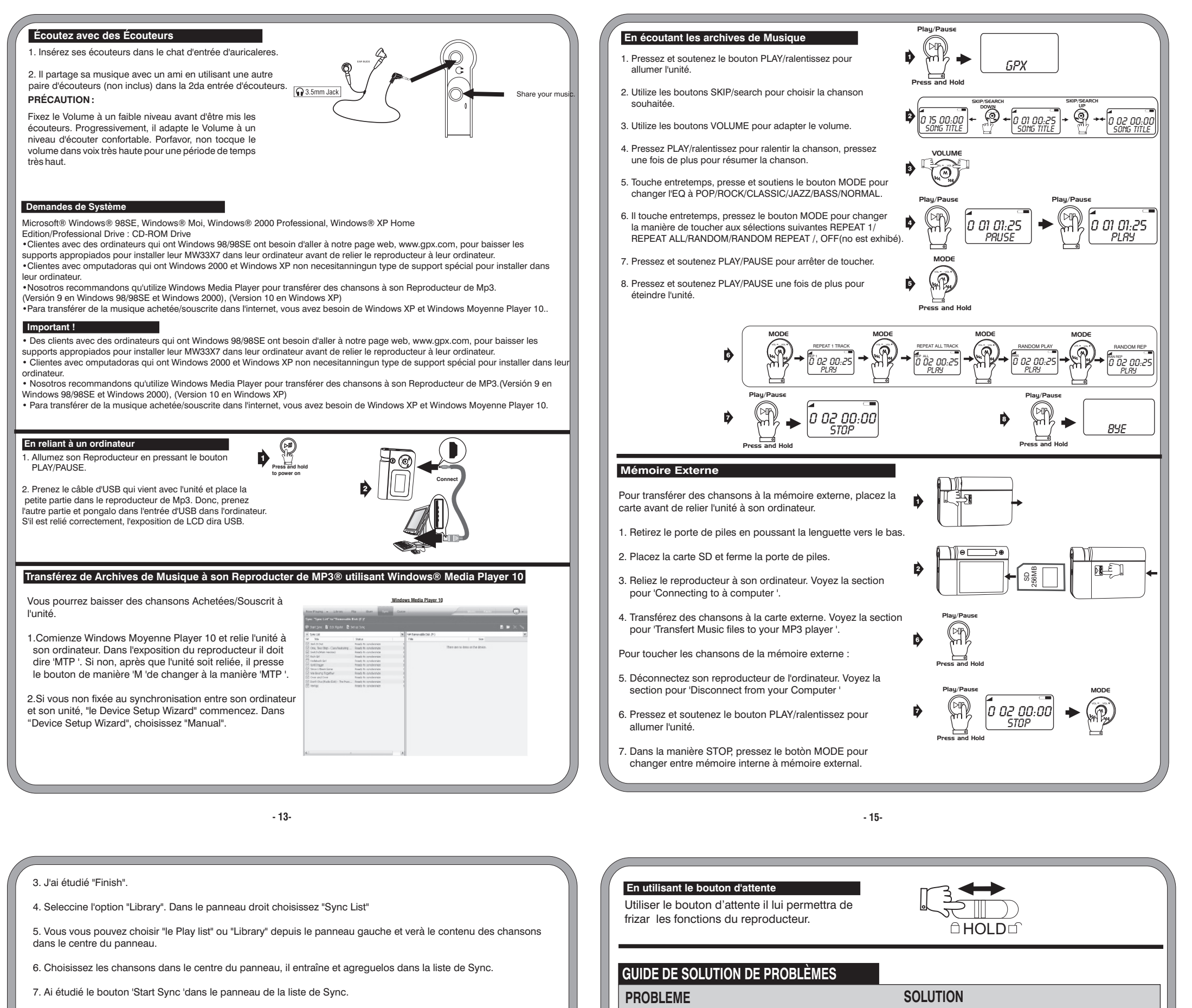

Remplacez la pile avec un nouvelle.

Reeplace la pile avec un nouvelle.

Les chansons ne touchent pas après les avoir entraînées/les laisser ou de les copier/les appliquer.

Le Reproducteur ne fonctionne pas avec Windows®

98SE.

Baissez les supports pour Mw33X7 de www.gpx.com et suivez les

instructions d'installation

andons en déconnectant tout appareil d'USB d'une manière sûre en

*Information de Service 2116 Carr St. St.louis , MO 63106 (314)621-2881 Visitenos en [www.gpx.com](http://www.gpx.com) Mandenos un E-Mail a prodinfo@gpx.com*

Unité éteinte ou frizada. **Replacez la pile dans la polarité correcte (+/-) et allumez l'unité denuevo.** 

Le son est déformé ou faible. Comme de la passez le volume

Free Manuals Download Website [http://myh66.com](http://myh66.com/) [http://usermanuals.us](http://usermanuals.us/) [http://www.somanuals.com](http://www.somanuals.com/) [http://www.4manuals.cc](http://www.4manuals.cc/) [http://www.manual-lib.com](http://www.manual-lib.com/) [http://www.404manual.com](http://www.404manual.com/) [http://www.luxmanual.com](http://www.luxmanual.com/) [http://aubethermostatmanual.com](http://aubethermostatmanual.com/) Golf course search by state [http://golfingnear.com](http://www.golfingnear.com/)

Email search by domain

[http://emailbydomain.com](http://emailbydomain.com/) Auto manuals search

[http://auto.somanuals.com](http://auto.somanuals.com/) TV manuals search

[http://tv.somanuals.com](http://tv.somanuals.com/)